## **Owner display mode**

You can change the display position of a qualified name on an element shape.

To change the qualified name position

1. On the diagram, right-click the shape. From the shortcut menu, select the **Symbol Properties** command or select the shape and press Alt+Enter. 2. In the open **Symbol Properties** dialog, change the property **Show Owner**. Select one of the four property modes:

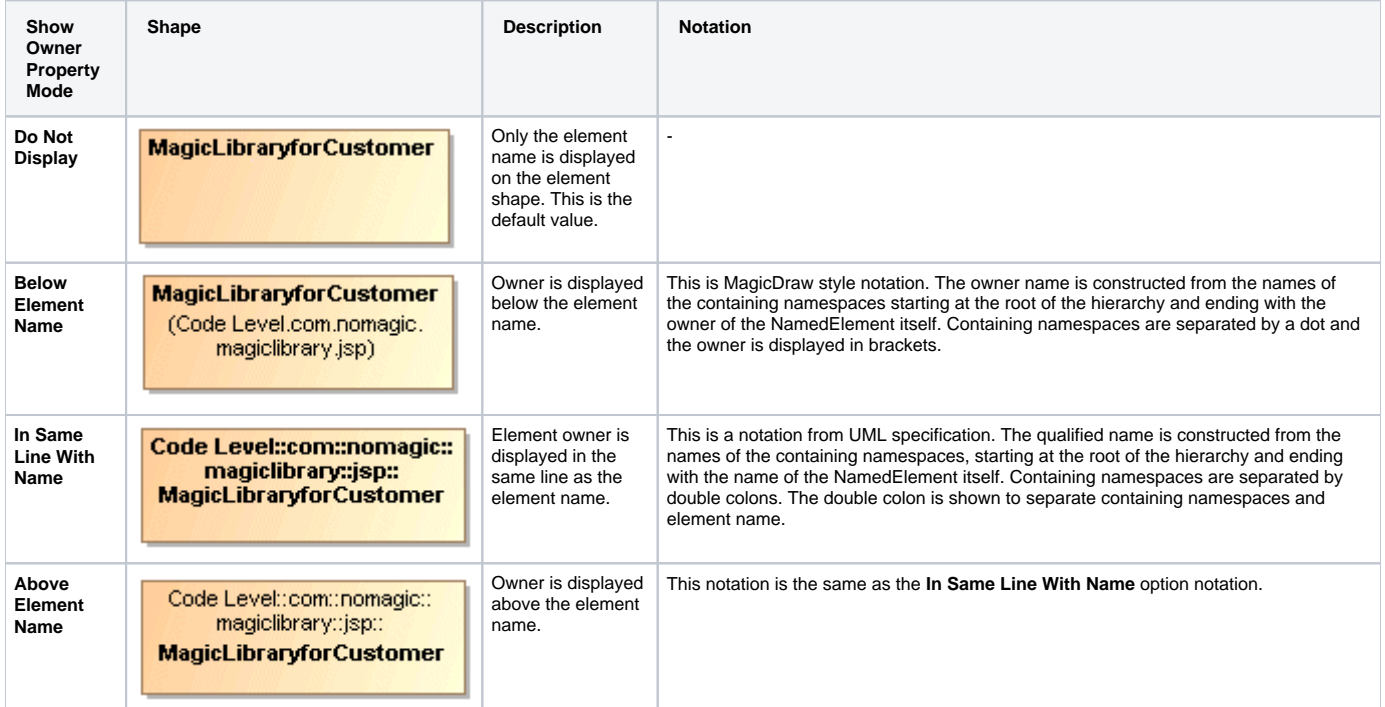